## **Tárgyfelvétel a Neptunban**

A "Tárgyak" felületen lehet megtekinteni az aktuális félévben felvett tárgyakat ill. hogy mely kurzus(ok)on vettük fel azokat, itt végezhető a tárgyfelvétel, listázhatók a megajánlott jegyek (egyes tárgyakhoz évközi munka eredményeként külön vizsga nélkül ajánlott jegyek), és itt fogadhatók el ill. utasíthatók el a megajánlott jegyek.

A tárgyak felvétele a "Tárgyak" menü "Tárgyfelvétel" pontján át végezhető (erről írásban vagy Neptun üzenetben tájékoztatják a hallgatókat). Tárgyfelvétel során a Neptun ellenőrzi, hogy ha vannak előkövetelményei az adott tárgy felvételének, akkor azokat a hallgató teljesítette-e.

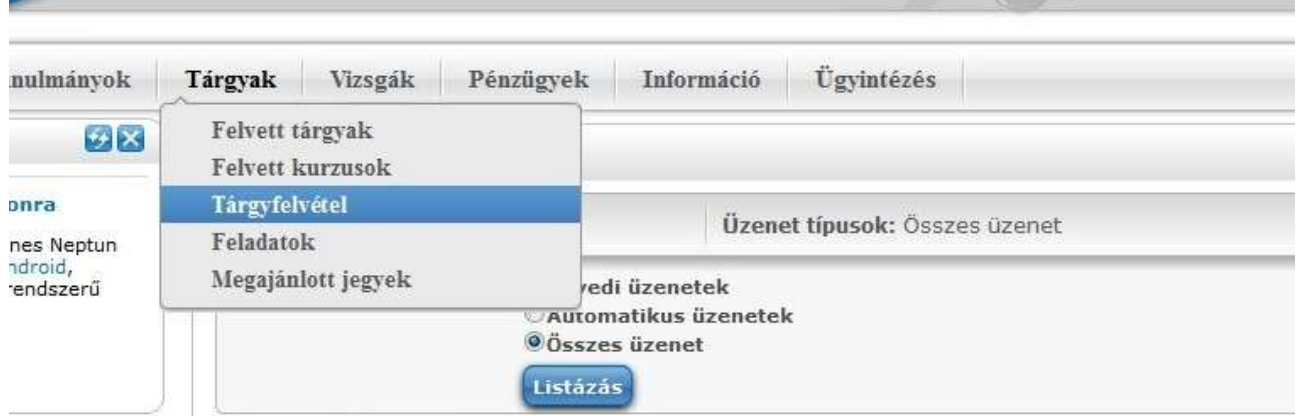

Válassza az aktuális félévet, és egy mintatantervet vagy a "Minden"-t, pipálja be a "Csak a meghirdetett tárgyak" opciót, végül kattintson a "Tárgyak listázása" gombra.

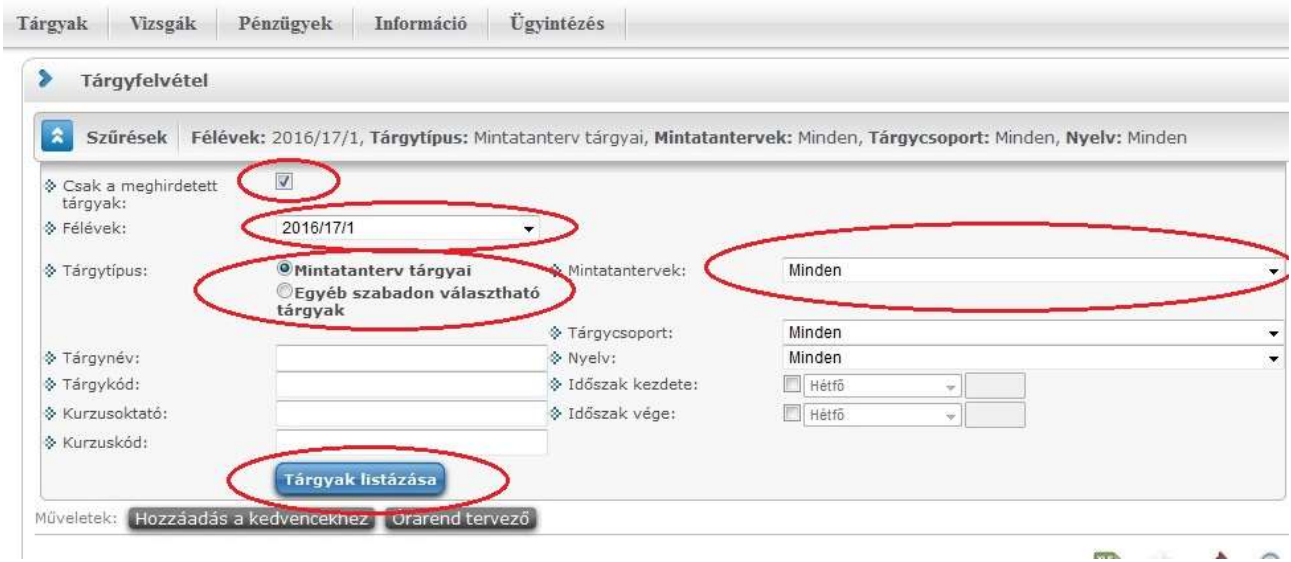

A megjelenő listában figyelje az Ajánlott félévet, majd a választott tárgyak mellett kattintson a "Felvesz" gombra:

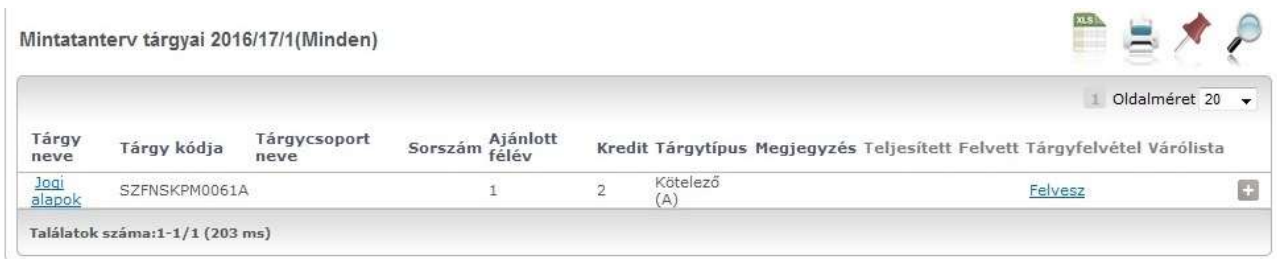

## Végül válasszon kurzust.

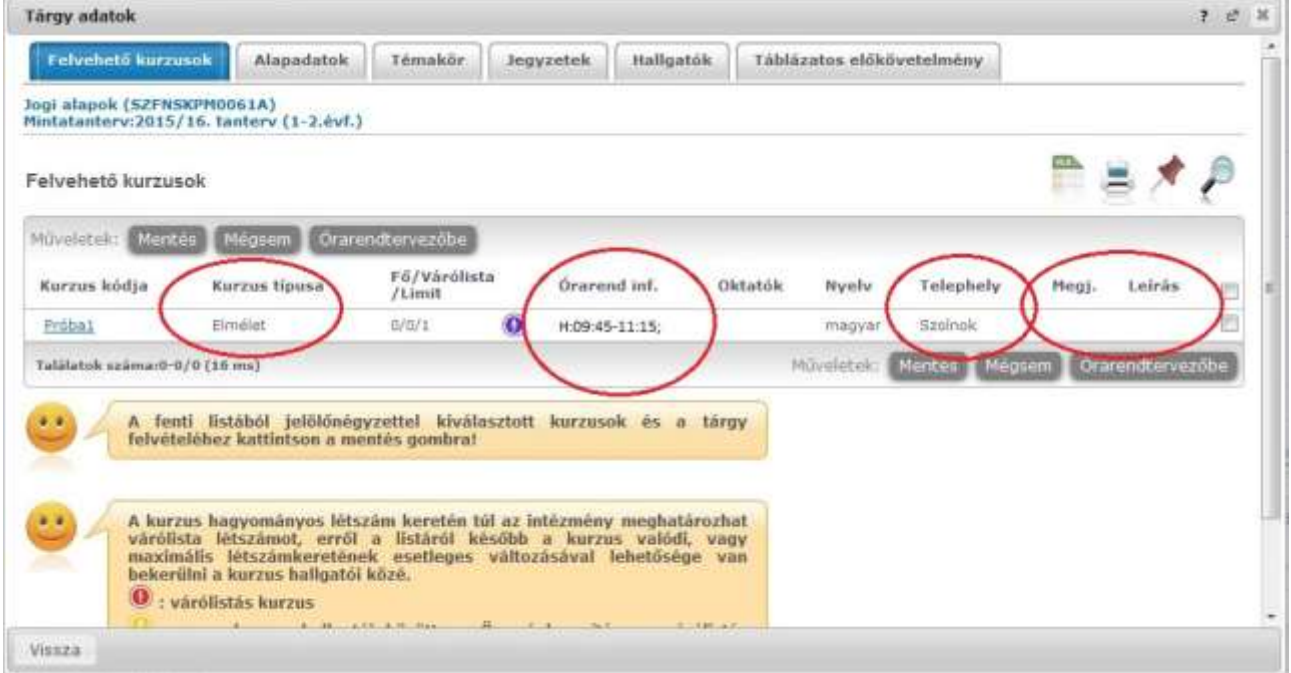

Ha egy tárgyból elmélet és szeminárium típusú kurzus is kell, akkor ne felejtsen mindkét típusból egyetegyet kijelölni a kurzus mellett a jobboldali oszlopba tett pipával. Ha a kurzushoz megjegyzés is tartozik, azt feltétlenül figyeljék!

Nappali tagozatos hallgatóknak az órarendet is figyelniük kell, nehogy a választott kurzusok időben üssék egymást. Nem biztos, hogy a Neptunban minden tárgyhoz rögzítették az órarendi információt ("Órarend inf." oszlop üres). A Neptun figyelmeztet az akár csak részleges ütközésre is, de az esetlegesen hiányzó adatok miatt mindig szükséges a kézi ellenőrzés is.

A Neptunban is szereplő órarendi adatoknak megfelelő órarend a "Tanulmányok" menü "Órarend" pontjában ellenőrizhető. Ne feledje, hogy vannak tárgyak, amelyek csak páros/páratlan héten szerepelnek az órarendben, ill. levelező/távoktatásos képzéseknél a tárgyak egy adott konzultációs időpontban tömbösítve is szerepelhetnek.

Ha választott, akkor kattintson a "**Mentés**" gombra, és folytassa a tárgyak és kurzusok felvételét.

Tévesen felvett tárgyat a "Tárgyak" menü "Felvett tárgyak" pontjában lehet leadni a tárgyjelentkezési időszak végéig (Ld. "információ" menü "Időszakok" pont).

Kurzust módosítani a "Tárgyak" menü "Felvett tárgyak" pontban a tárgy sorának jobb oldalán található "Lehetőségek" re kattintva, majd a felbukkanó menüből a "Felvett kurzus módosítás"-t választva lehet.